# *Novidades no módulo BI*

# *(Inteligência de Negócios e Gerador de Relatórios) da Tek-System*

## Inovações

- Sistema passa a registrar no log do módulo, sempre que houver modificações no Parâmetro Padrão (RequestBody) de indicadores.
- Criada forma que permite **relacionar indicadores chaves de desempenho com grades do sistema**:

1º) Capture as informações de assinatura da grade desejada. Clique com o botão direito do mouse sobre a grade e escolha a opção "Exportar dados para" > "Área de Transferência" > "JSON (Assinatura da Grade)".

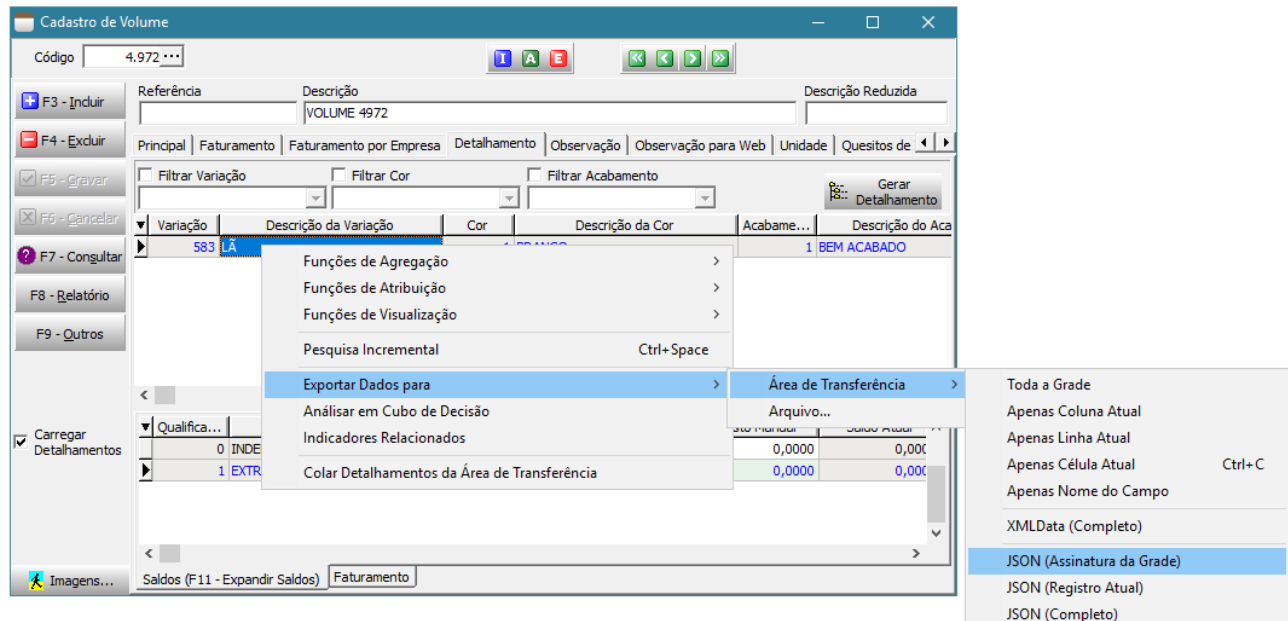

2º) Importe a assinatura da grade desejada. No cadastro do indicador, aba relacionamentos, grupo "Grades Relacionadas", clique com o botão direito do mouse sobre a grade e escolha a opção "Importar Assinatura de Grade".

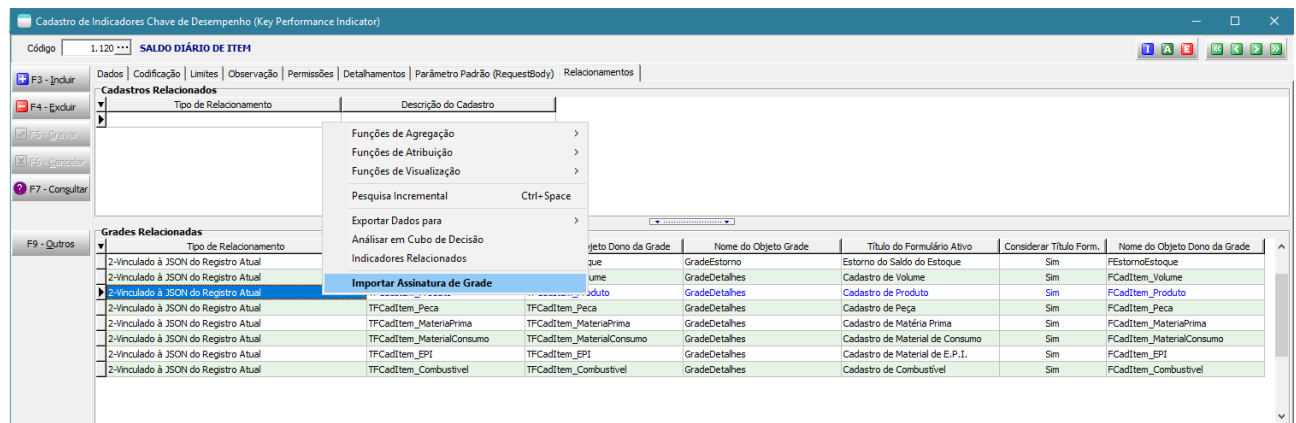

3º) Certifique-se de que o usuário tenha permissões sobre este indicador.

Pronto! Isto já é suficiente para que o indicador esteja disponível na visualização da grade. Você poderá conferir através do menu de contexto da grade, opção "Indicadores Relacionados".

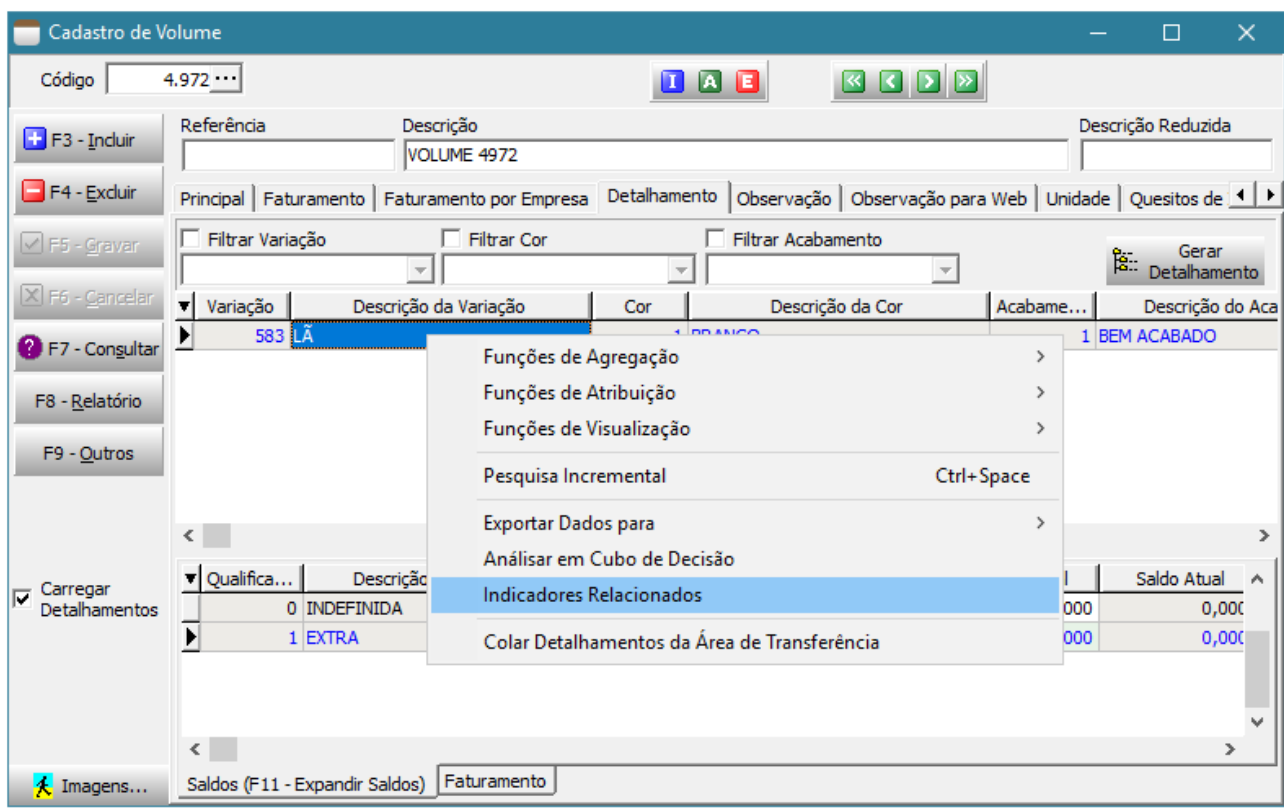

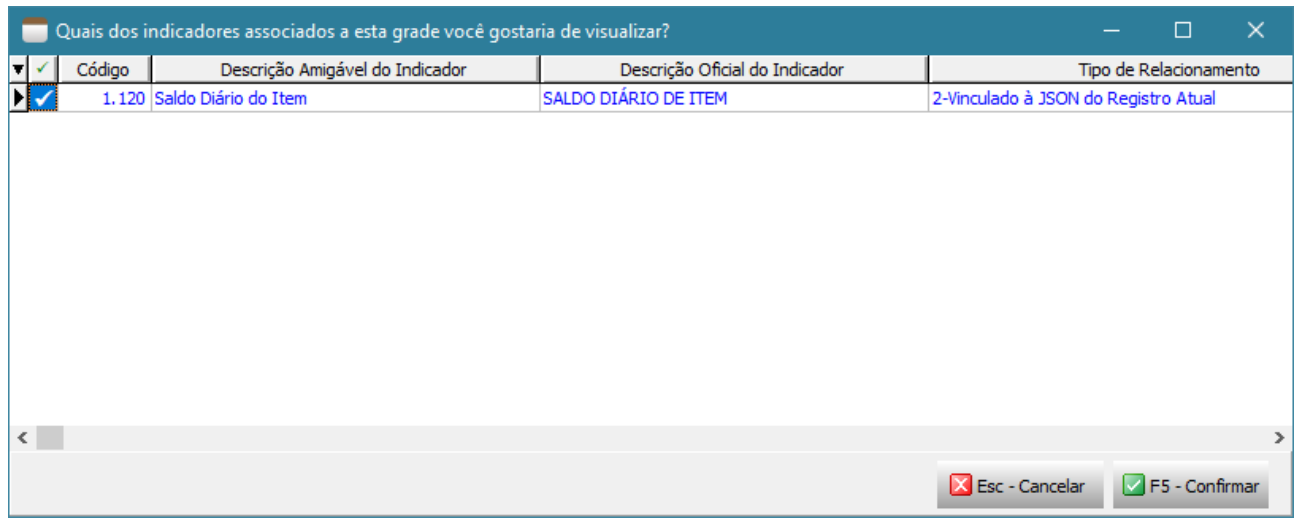

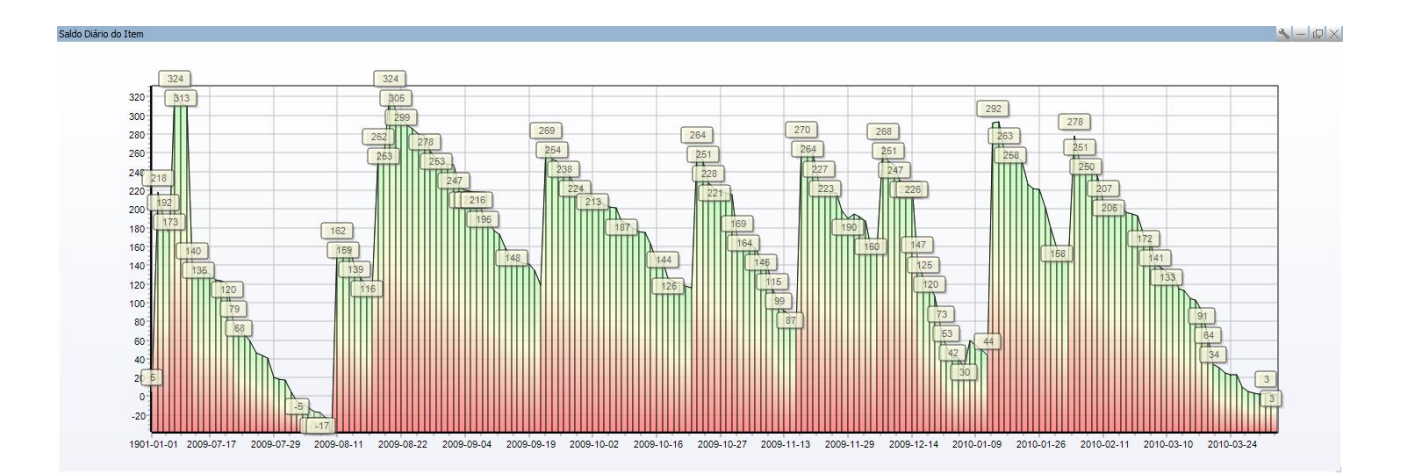

4º) Ajuste o tipo de relacionamento. Existem 3 tipos de relacionamentos possíveis entre as grades e os indicadores:

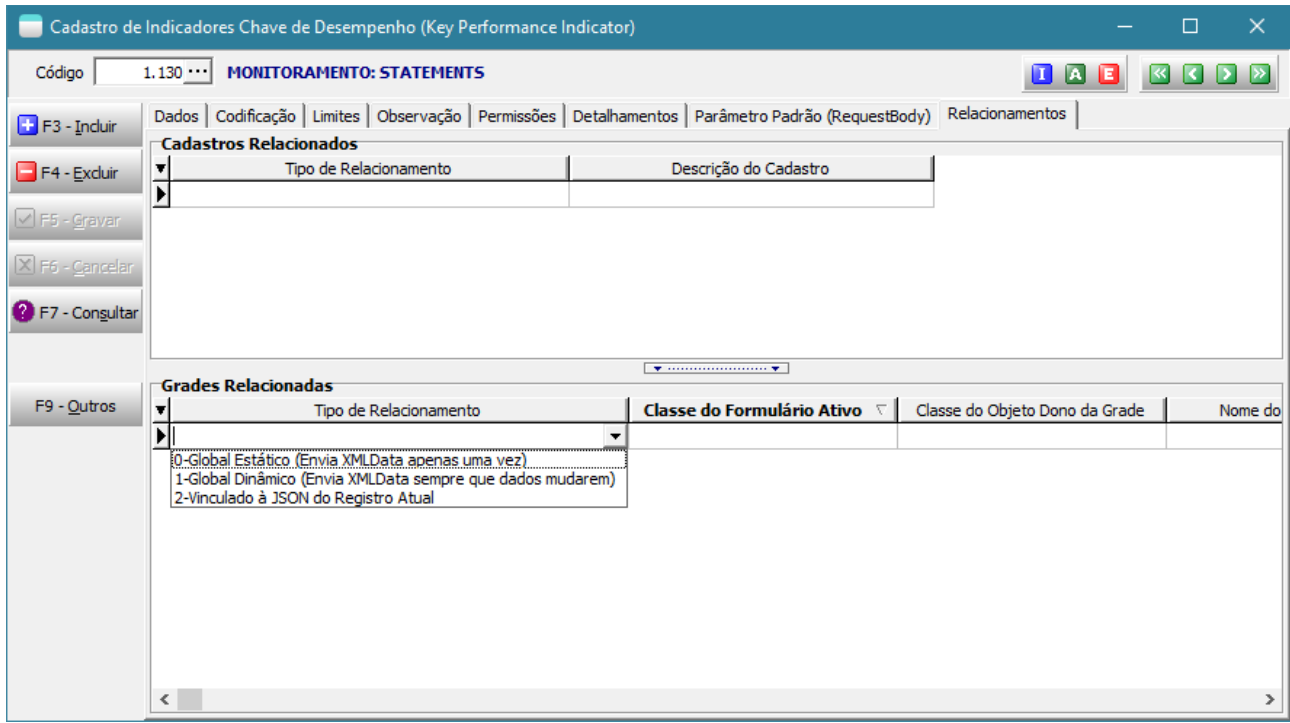

**0-Global Estático (Envia XMLData apenas uma vez)** – Indicado quando os dados da grade não forem influenciar o indicador, ou quando for um indicador que dará apenas uma nova visualização a partir dos dados gerais que estão disponíveis na fonte de dados exibida na grade naquele exato momento, mas que não refletirá alterações caso os dados da grade mudem. Com este tipo de relacionamento, se quiser que os dados sejam atualizados deverá fechar o indicador e abri-lo novamente.

**1-Global Dinâmico (Envia XMLData sempre que os dados mudarem)** – Indicado quando o indicador mostra uma nova visualização a partir dos dados gerais que estão disponíveis na fonte de dados exibida na grade, mas que será atualizado caso haja modificações nos dados e posterior retorno ao estado de navegação.

**2-Vinculado à JSON do Registro Atual** – Indicado quando o indicador deve sofrer atualização de acordo com o registro atual exibido na grade. As informações do indicador não são atualizadas quando o registro está em inserção/edição, apenas quando ele retorna ao estado de navegação.

### 5º) Trabalhe como os dados serão utilizados na interpretação do indicador.

Nos relacionamentos do tipo 0 e 1 os dados estarão disponíveis como um XMLData de TClientDataSet, desta forma torna-se simples sua captura através do comando interpretado, usando, por exemplo:

CDS.XMLData := RequestBodyJson;

Já no relacionamento do tipo 2, os dados do registro atual estarão disponíveis em formato JSON que podem ser capturados facilmente na interpretação, como por exemplo:

Item := GetValueJson(RequestBodyJSON, 'CODIGO\_ITEM');

De posse das informações repassadas pela grade à codificação do indicador, está em suas mãos decidir o que fará com elas agora. Divirta-se!

6º) Para que possamos testar um indicador que se relacionará com uma grade, talvez seja necessário ter uma amostra dos dados da grade. Para isto sugerimos, se possível, deixar a grade com poucos registros. Depois você deverá escolher a amostra conforme o tipo desejado XMLData ou JSON.

A partir do menu de contexto da grade desejada, escolha a opção "Exportar Dados para" > "Área de Transferência". Depois escolha "XMLData (Completo)" ou "JSON (Registro Atual)" de acordo com o tipo e relacionamento a ser usado no indicador.

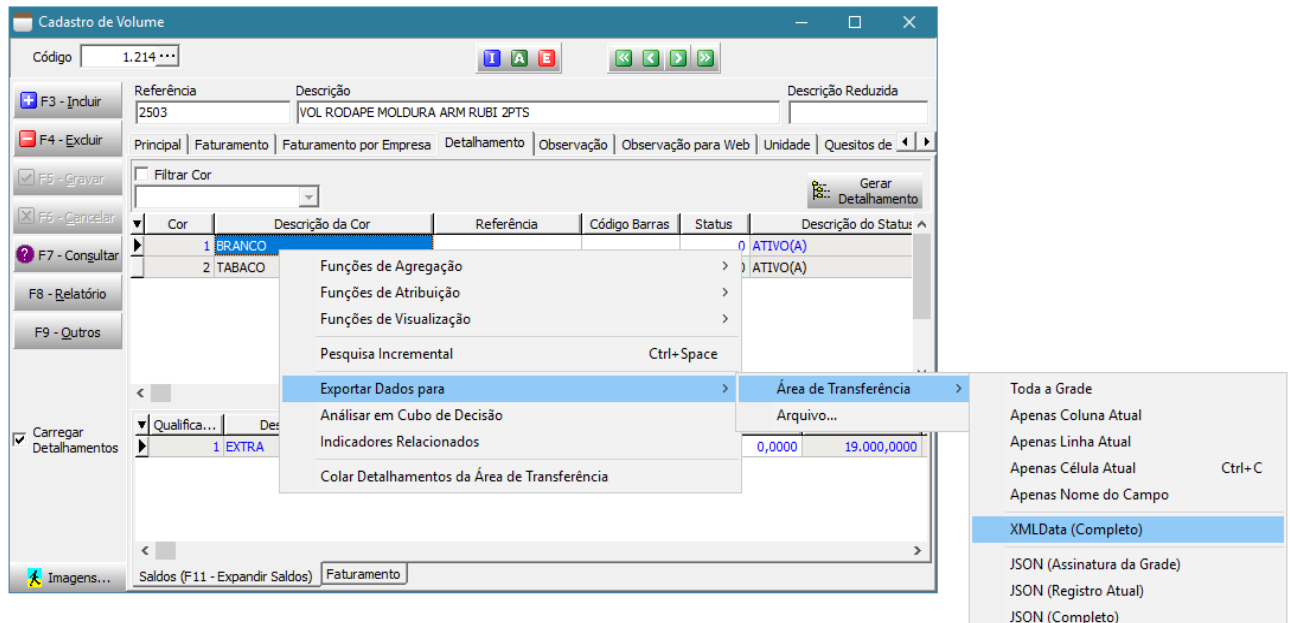

No indicador, aba "Parâmetro Padrão (RequestBody)" cole (CTRL+V) as informações copiadas. Deverá ver algo semelhante a imagem abaixo caso tenha escolhido XMLData (Completo). Mude o tipo de sintaxe para 3-XML para facilitar a leitura através de cores diferenciadas.

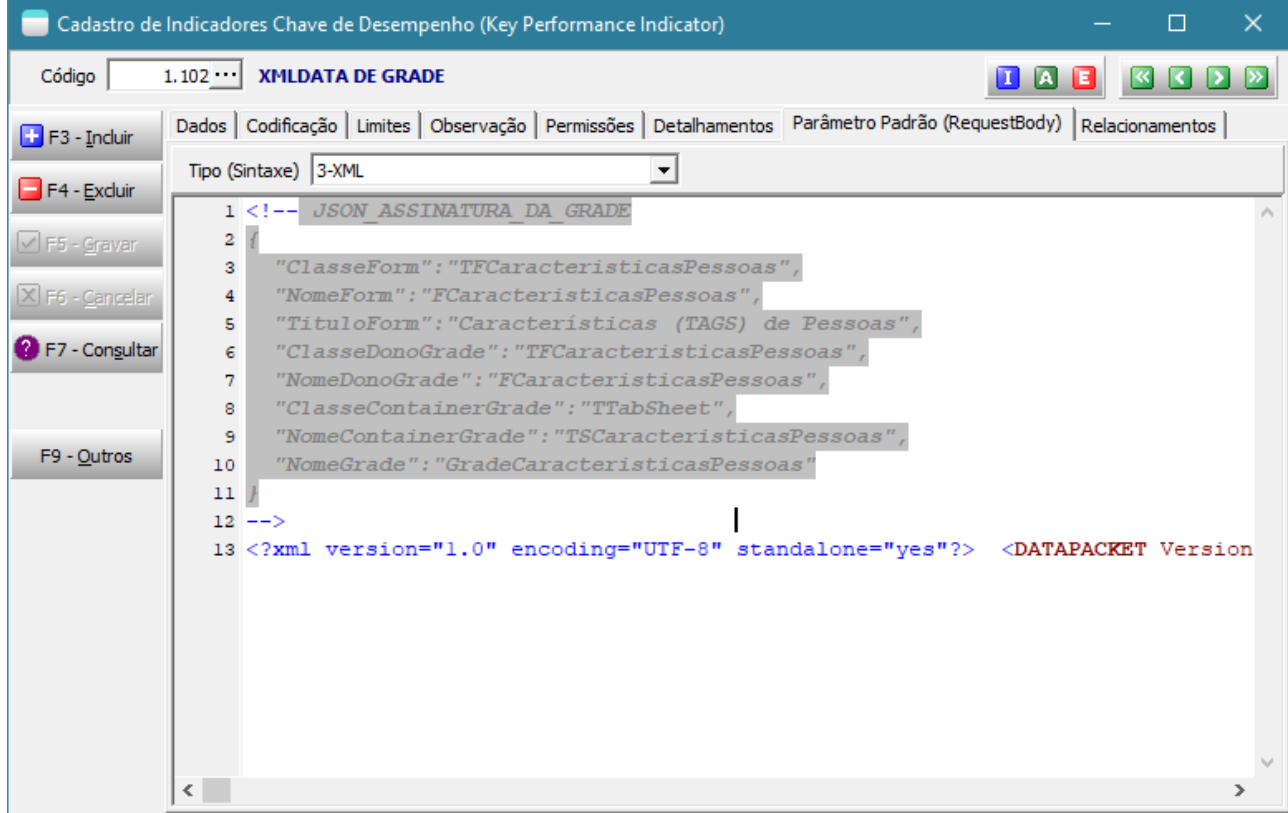

Ou então, algo como a imagem abaixo caso tenha escolhido a opção "JSON (Registro Atual)":

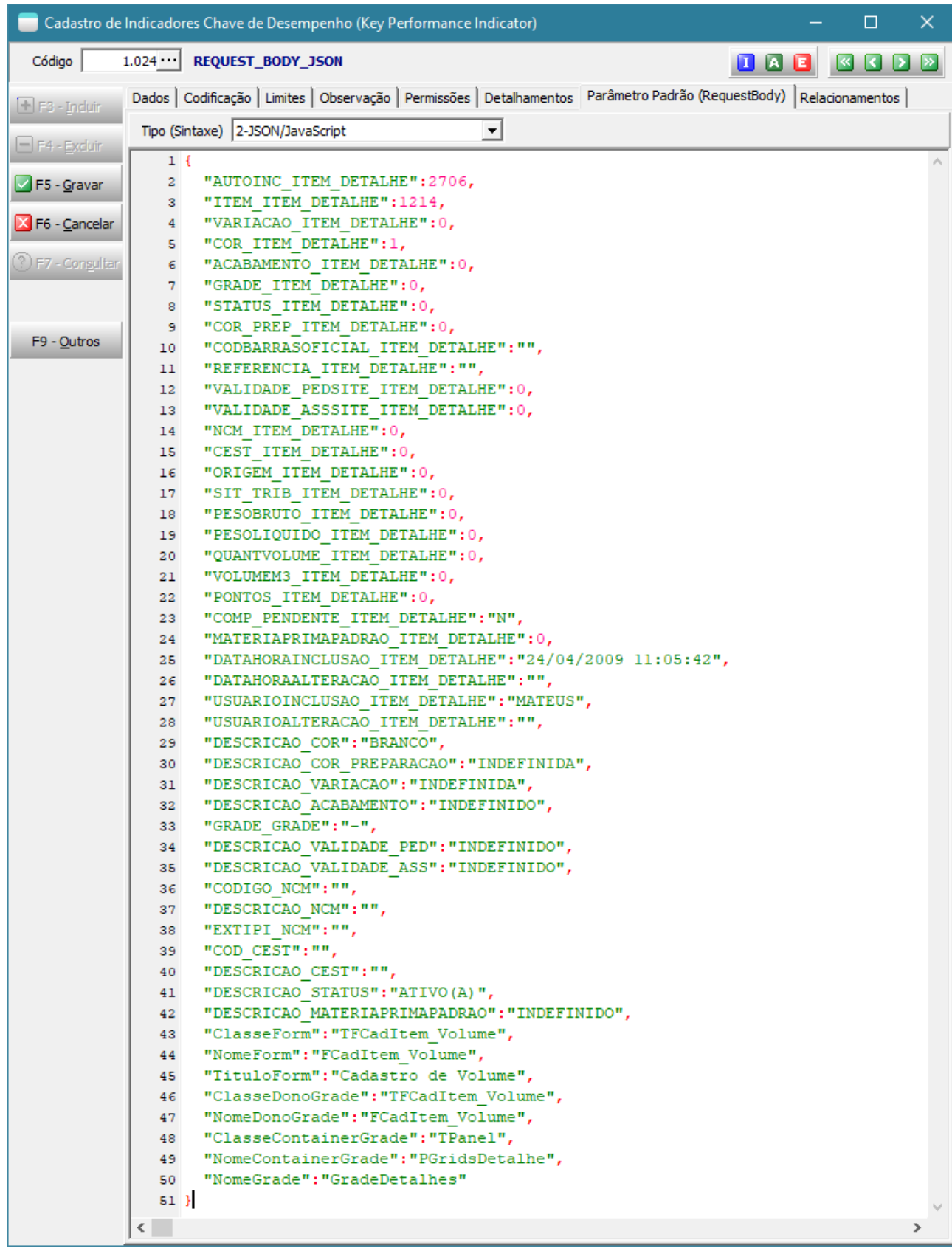

o Observe que em ambos os casos as informações de assinatura da grade também estão presentes e podem ser conferidas ou usadas para realizar um chaveamento na codificação interpretada do indicador.

• Disponibilizadas as unidades de codificação TEK\_CONVERTE\_CDS\_PARA\_WEB e TEK\_CSS\_TABELA\_WEB que permitirão converter facilmente indicadores do tipo tabela de dados em indicadores web. Oferecendo assim a possibilidade de melhores customizações. O HTML gerado contém ainda algumas tags que podem ser substituídas facilmente para incluir alguma configuração extra:

```
\langle!-- INICIO HEAD -->
\langle!-- FINAL HEAD -->
\langle !-- INICIO BODY -->
\langle!-- FINAL BODY -->
```
Exemplo de uso das novas units: Crie um indicador do tipo WebBrowser, com codificação similar a esta:

```
unit IndicadorWebBrowserTeste;
uses TEK CONVERTE CDS PARA WEB;
const UnitCSS = 'TEK CSS TABELA WEB';
function Main: string;
var CDS: TClientDataSet;
begin
   CDS := TClientDataSet.Create;
   try
     CDS.Data := ExecuteReader(
       ' select first 50 PESSOA.CODIGO_PESSOA, PESSOA.RAZAOSOCIAL_PESSOA, 
PESSOA.GRUPO_PESSOA,
GRUPO.DESCRICAO_GRUPO, PESSOA.DATAHORAINCLUSAO_PESSOA, ALIQUOTA_ICMS_PESSOA,
OBSERVACOES_PESSOA' + #13 +
       ' from PESSOA' + #13 +
      ' left join GRUPO on GRUPO.CODIGO GRUPO = PESSOA.GRUPO PESSOA');
     CDS.IndexFieldNames := 'GRUPO_PESSOA;RAZAOSOCIAL_PESSOA';
    CDS.FieldByName('GRUPO PESSOA<sup>T</sup>).Visible := False;
     CDS.FieldByName('DESCRICAO_GRUPO').Visible := False;
     CDS.FieldByName('CODIGO_PESSOA').DisplayLabel := 'Código';
     CDS.FieldByName('RAZAOSOCIAL_PESSOA').DisplayLabel := 'Razão Social';
     CDS.FieldByName('ALIQUOTA_ICMS_PESSOA').DisplayFormat := '#0.00';
     // Result := ConverterEmTableHtml('', CDS, '', '');
     // Result := ConverterEmTableHtml('', CDS, '', UnitCSS);
     // Result := ConverterEmTableHtml('Pessoas', CDS, '', UnitCSS);
    Result := ConverterEmTableHtml('Pessoas', CDS, 'DESCRICAO GRUPO', UnitCSS);
   finally
     CDS.Free;
   end;
end;
```
end.

- o Pode-se alternar as linhas comentadas para testar outras opções.
- o Pode-se também duplicar a unit TEK\_CSS\_TABELA\_WEB, modificar sua codificação e apontar para a nova unit de CSS para usar outras cores por exemplo.
- Disponibilizadas as unidades de codificação TEK\_JS\_UTIL\_JSON\_ARRAY e TEK\_CONVERTE\_JSON\_ARRAY\_PARA\_TABLE\_HTML que facilitarão a visualização de resultados JSON em formato HTML.

Para visualizar um exemplo de uso é só mandar executar a unidade de codificação TEK\_CONVERTE\_JSON\_ARRAY\_PARA\_TABLE\_HTML. A codificação está em seu método Main.

• Disponibilizadas unidades de codificações com comandos SQL que permitirão realizar o monitoramento do status do Firebird pelos próprios usuários. São elas:

TEK\_SQL\_MONITOR\_DATABASE TEK\_SQL\_MONITOR\_ATTACHMENTS TEK\_SQL\_MONITOR\_TRANSACTIONS TEK\_SQL\_MONITOR\_STATEMENTS TEK\_SQL\_TRANSACAO\_ATIVA\_MAIS\_ANTIGA TEK\_SQL\_TRANSACAO\_ATIVA\_MAIS\_ANTIGA\_COMANDOS

Que serão utilizadas pelos seguintes novos indicadores:

FIREBIRD: MONITOR - DATABASE FIREBIRD: MONITOR - ATTACHMENTS FIREBIRD: MONITOR - TRANSACTIONS FIREBIRD: MONITOR - STATEMENTS FIREBIRD: QTDE TRANSAÇÕES EM ATRASO FIREBIRD: MINUTOS DECORRIDOS TRANSAÇÃO ATIVA MAIS ANTIGA

Detalhe importante: Para que estes indicadores exibam informações de todas as conexões, faz-se necessária a criação de uma **fonte de dados ODBC** com o nome **ERP4g**, **no servidor de aplicação**, apontando para o banco de dados oficial da empresa. Sugerimos que todas as instalações/implantações/atualizações do sistema passem a criar este registro.

• Criada a possibilidade de analisar os resultados de pesquisas através de link próprio.

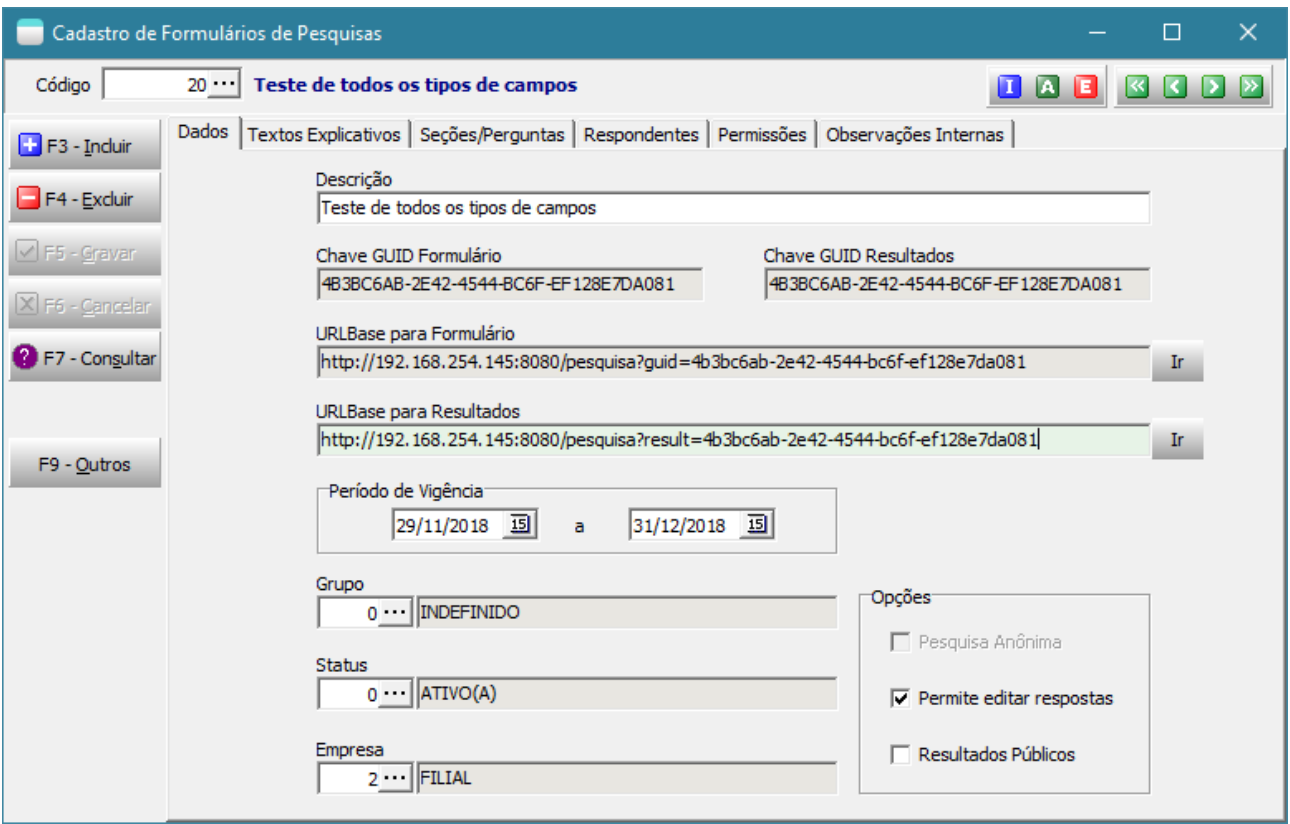

Caso os resultados sejam públicos, qualquer um com o link poderá visualizar os resultados. Caso contrário, apenas os usuários incluídos com permissão para tal e após login.

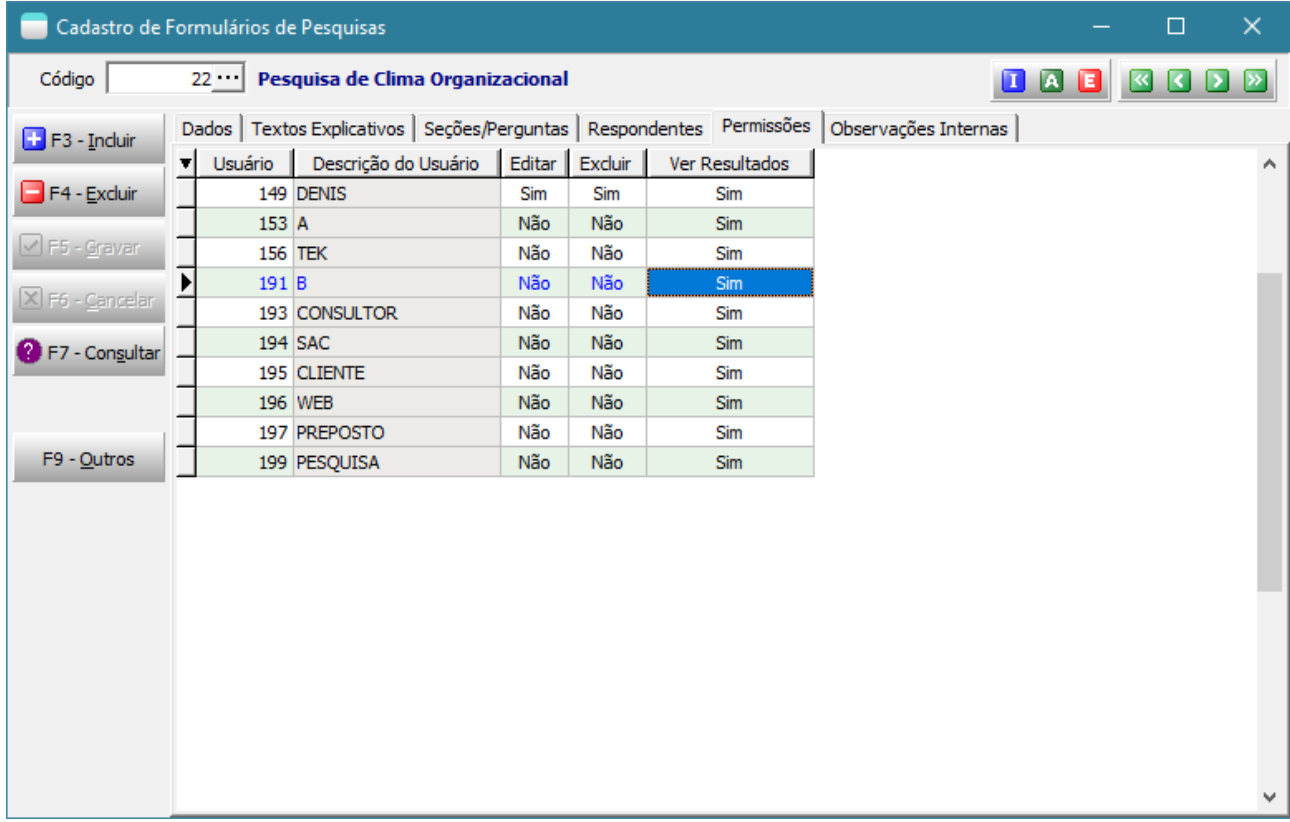

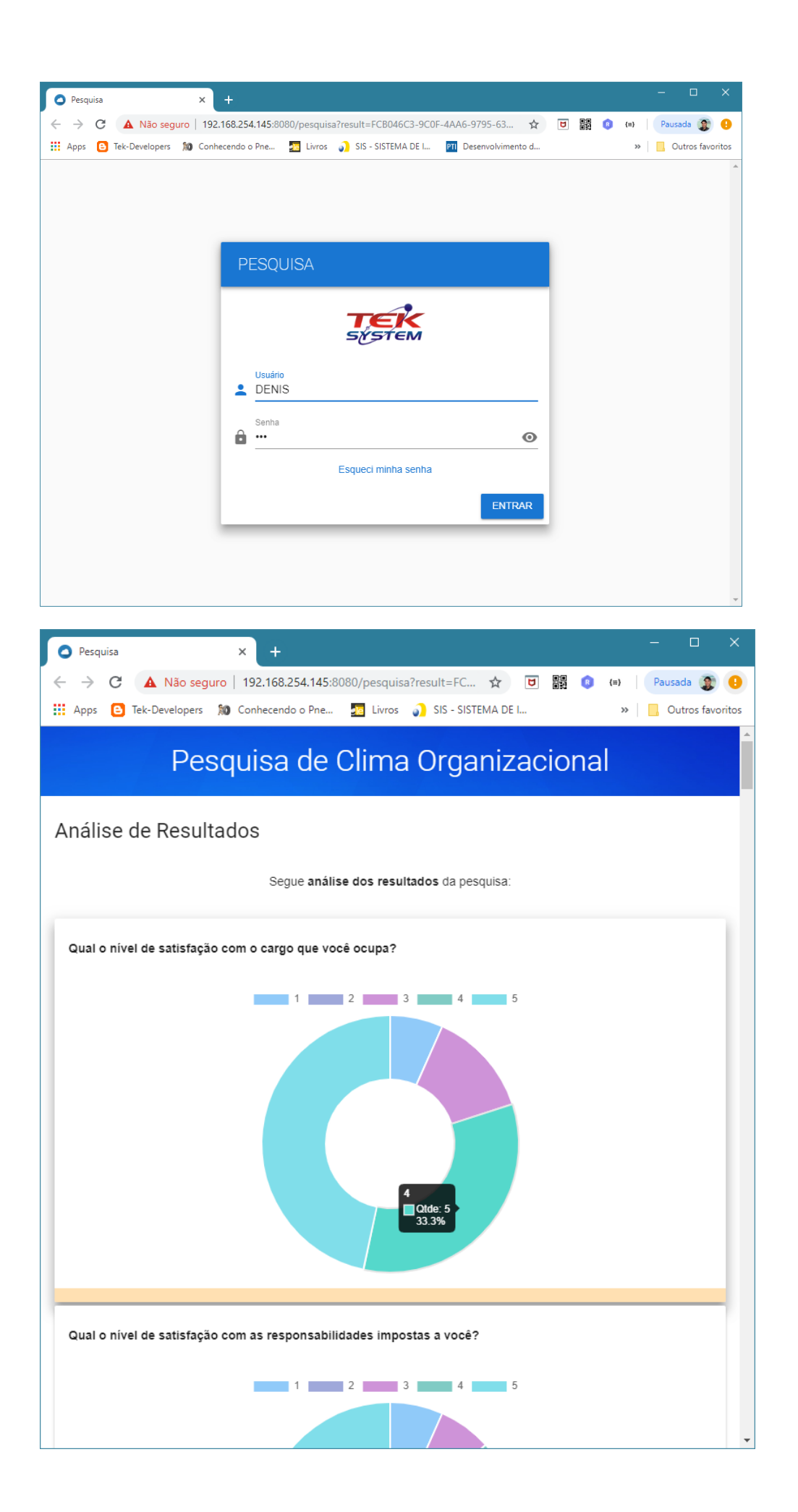

• Criada a possibilidade de personalizar a mensagem de agradecimento e o comentário sobre a análise dos resultados dos formulários de pesquisa.

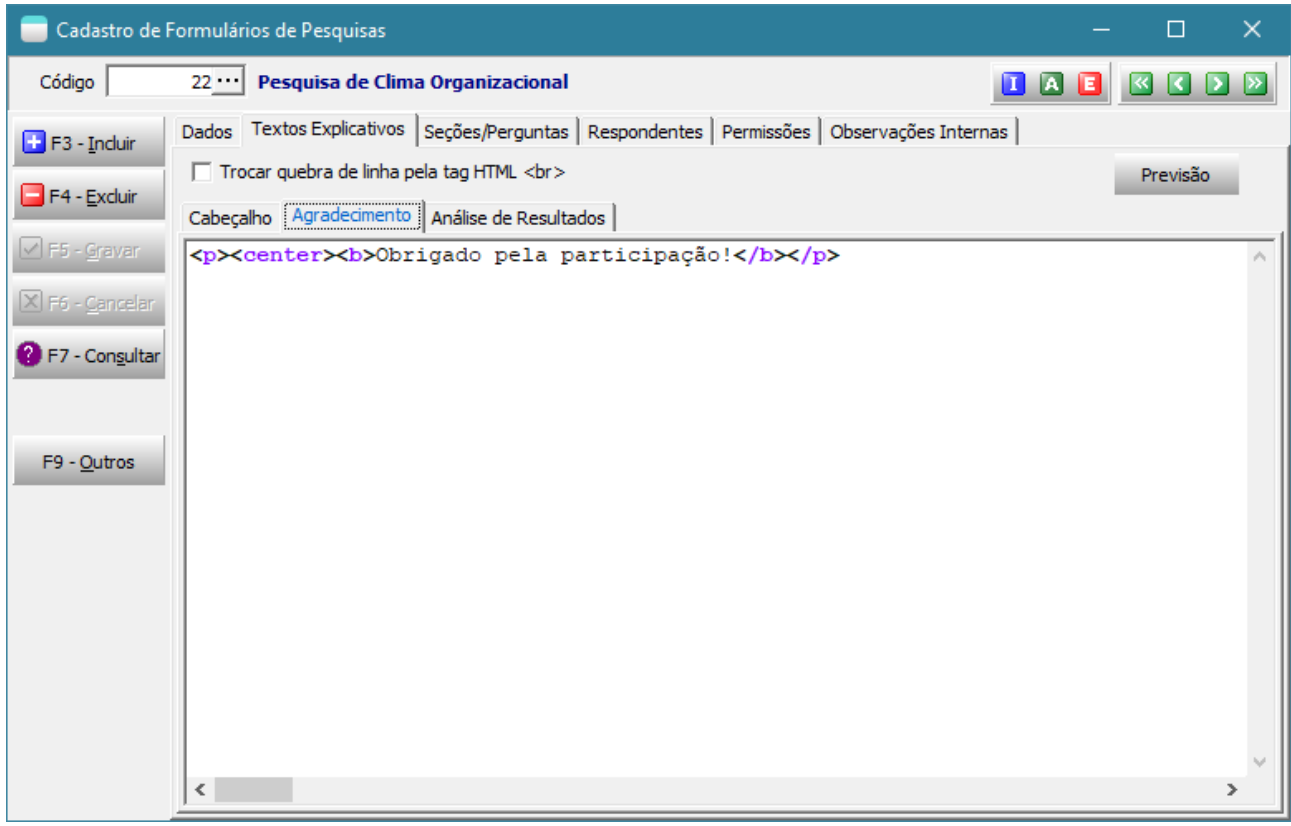

#### **[Denis Pereira Raymundo](https://www.linkedin.com/in/denis-pereira-raymundo)**

Certified Delphi Developer Professional Coach of Life Coaching Especialista em Gestão e Manutenção de Tecnologia da Informação Bacharel em Ciência da Computação Licenciado em Matemática Técnico em Processamento de Dados

#### *Gerente de Sistemas*

[www.teksystem.com.br](http://www.teksystem.com.br/)

Prêmios: Top Móbile - Segmento: Fornecedores de Softwares p/Setor Moveleiro

- 1ª lugar (2013)
- 2ª lugar (2012, 2014, 2015, 2016 e 2018)
- 3ª lugar (2009)

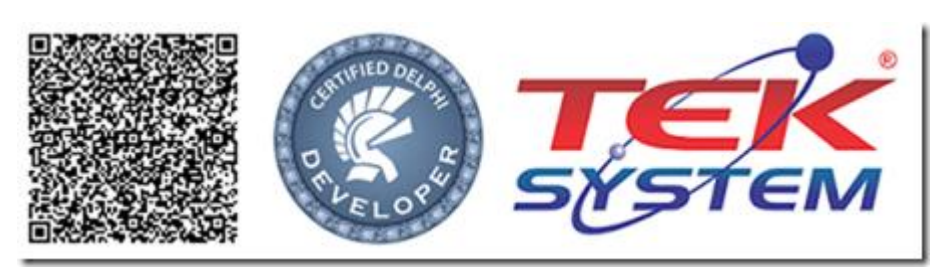

"O que eu faço não o sabes agora, mas depois o entenderás." Jo 13.7